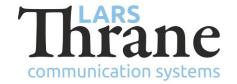

## LT-3100S GMDSS System - LRIT Troubleshooting

The customer must provide the following information to the LRIT ASP when signing up for LRIT:

- MSISDN of the terminal
- IMO number of the vessel if vessel has no IMO number, this must be explicit stated

The LT-3100S terminal must be running the following version (or newer): LT-3100S v1.06R-0009

## Troubleshooting:

If the LRIT ASP is unable to communicate with the terminal (e.g., their initial attempt to "activate" the terminal), perform the following checks in this order:

1. Verify the terminal has software version LT-3100S v1.06R-0009 (or newer) installed.

If the version is wrong, download and install the newest version from thrane.eu.

2. Verify the customer has the Iridium SMS service in the subscription (MENU -> System -> Subscription):

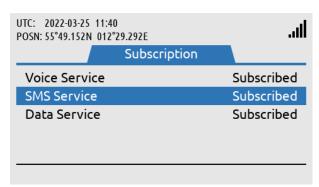

If the P4 subscription <u>is missing</u>, the operator will be notified both in the GUI (MENU -> System -> LRIT Status) and in the built-in web server (Configuration -> LRIT):

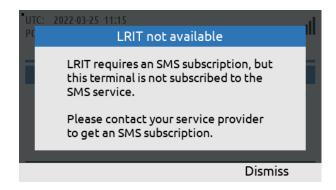

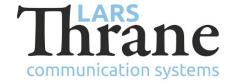

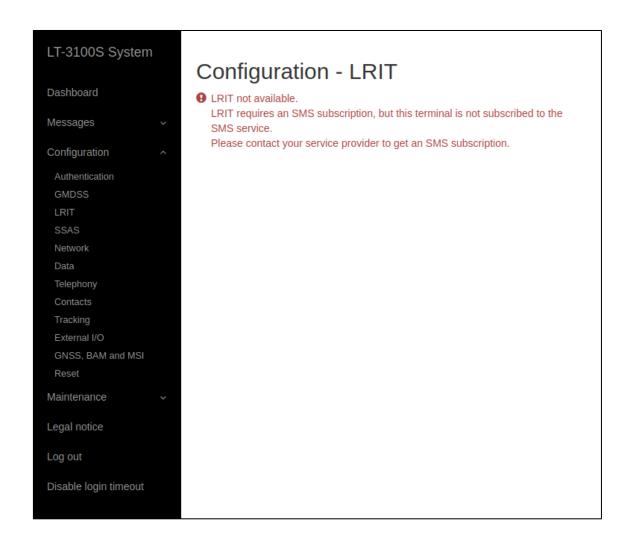

If the SMS subscription is missing, contact the GMDSS Service Provider to sign up for the service.

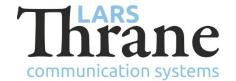

3. Verify the terminal has received the list of LRIT ASPs from the Iridium GMDSS gateway. This is verified through the built-in web server (Configuration -> LRIT). If the LRIT ASP list is present, the following will be shown:

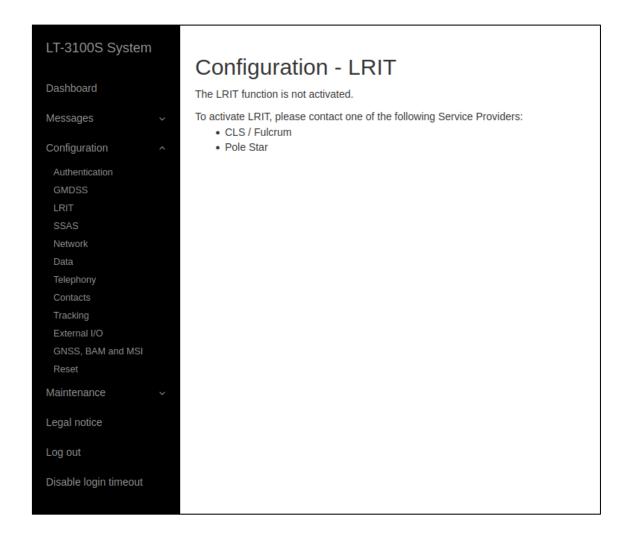

If the specific LRIT ASP is missing from the list, contact Iridium.

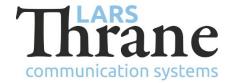

If the list is missing, it looks like this:

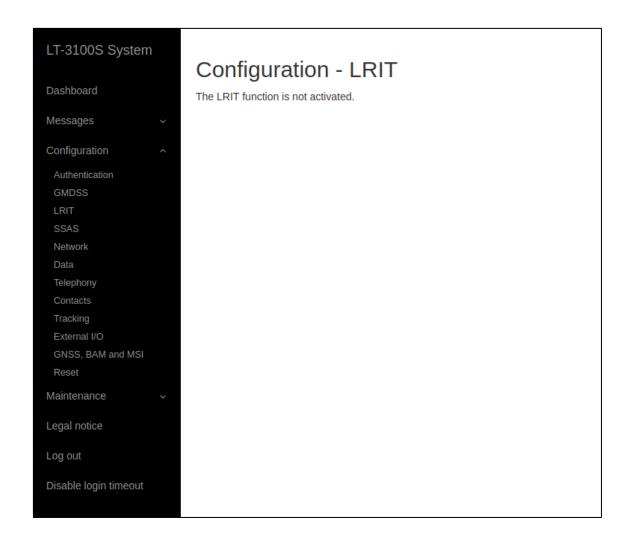

If the list of LRIT APSs is missing, contact Iridium support and inform them "the GMDSS configuration is missing the LRIT ASP list".